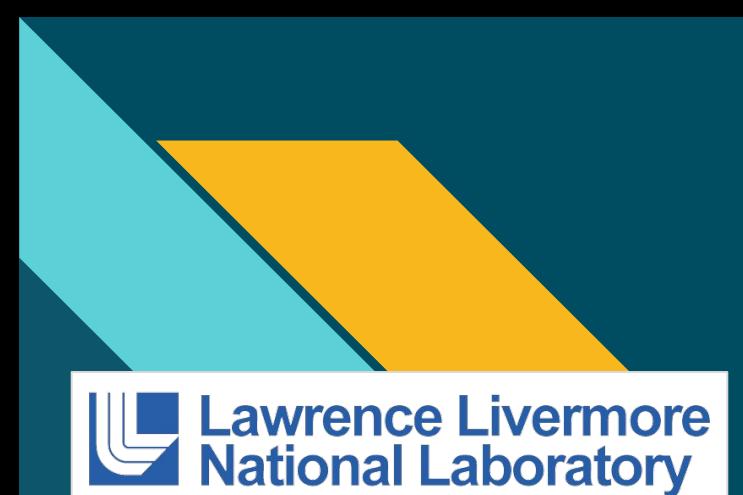

THE

UNIVERSITY  $OF IITAH<sup>®</sup>$ 

DYIV

UNIVERSITY OF CALIFORNIA

**JAMES MADISON** UNIVERSITY.

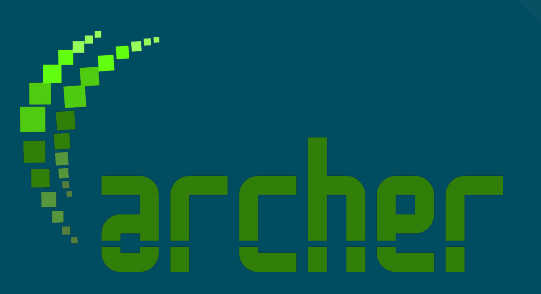

# Data race detection for large OpenMP applications

Ignacio Laguna, Harshitha Menon **Lawrence Livermore National Laboratory**

Michael Bentley, Ian Briggs, Pavel Panchekha, Ganesh Gopalakrishnan **University of Utah**

> Hui Guo, Cindy Rubio González **University of California at Davis**

Michael O. Lam **James Madison University**

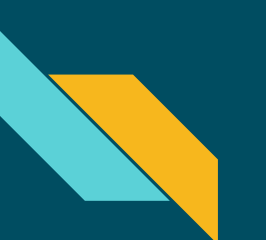

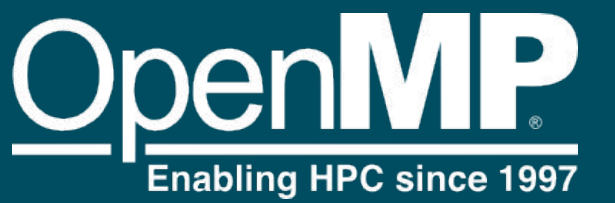

- Shared memory parallel programming
- Standard for on node parallelism in HPC

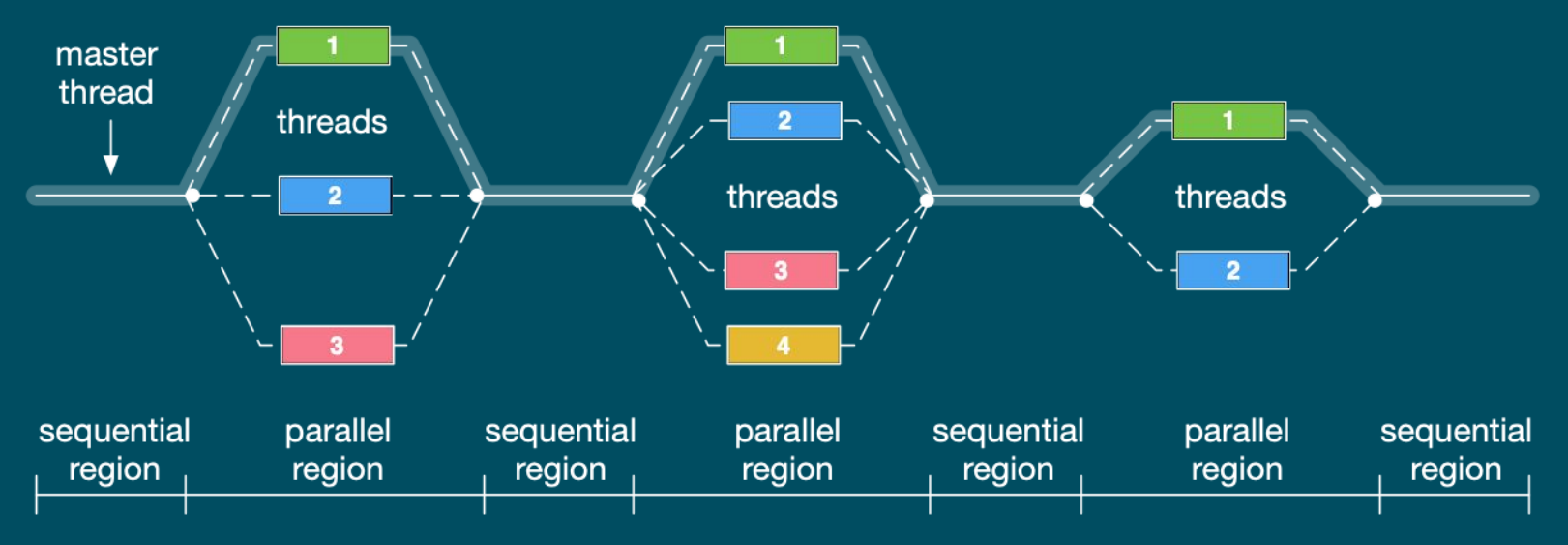

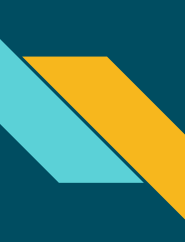

#### Data Race

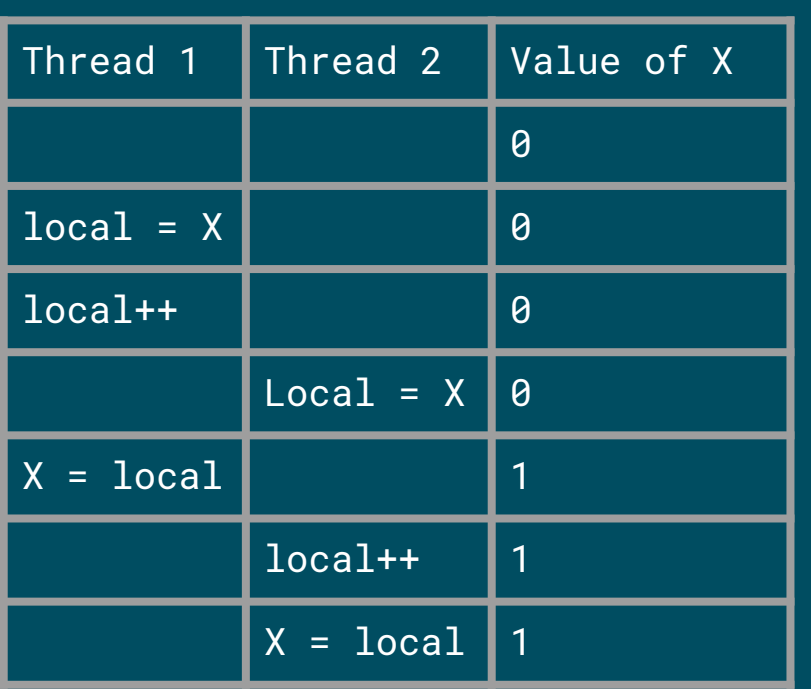

- When shared data is accessed by two or more threads with no synchronization and at least one access is a write
- Leads to non deterministic behavior, crashes, and incorrect results
- Races are undefined behavior in  $C/C++$
- Even "benign" races can be transformed by compilers into harmful races

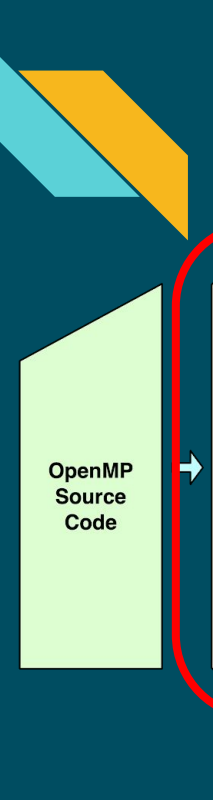

#### Archer Tool Flow

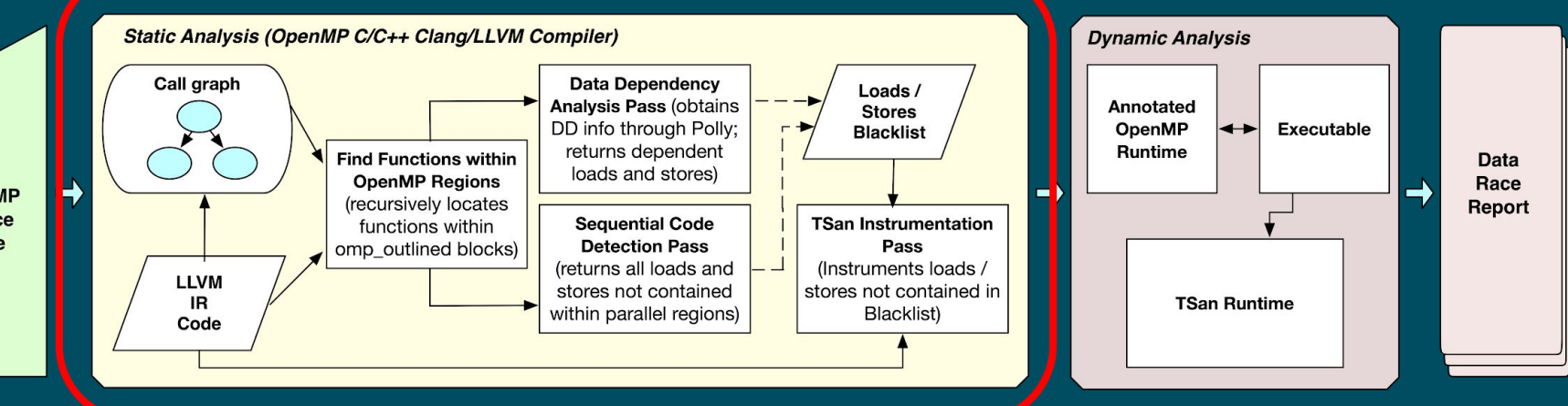

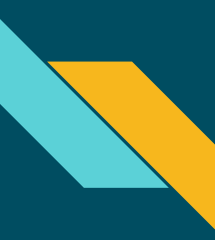

#### Static Analysis

- Used to not instrument race free code
- Polly, an Ilvm polyhedral analysis
	- Used to exclude code with no data dependencies
- $\bullet$  A custom llym pass
	- Used to exclude serial code
	- Excludes loads/stores not reachable from OpenMP

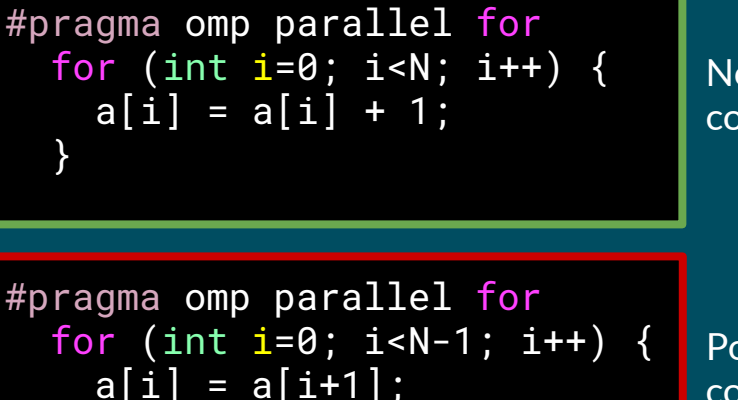

}

No data dependency code blacklisted

**Potentially racy** code instrumented

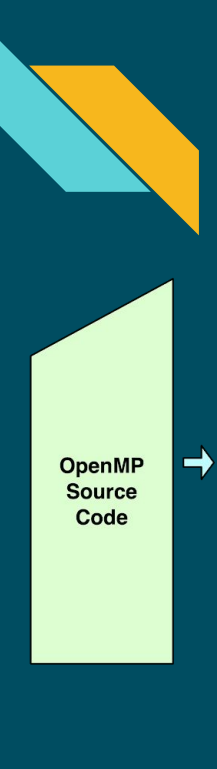

#### Archer Tool Flow

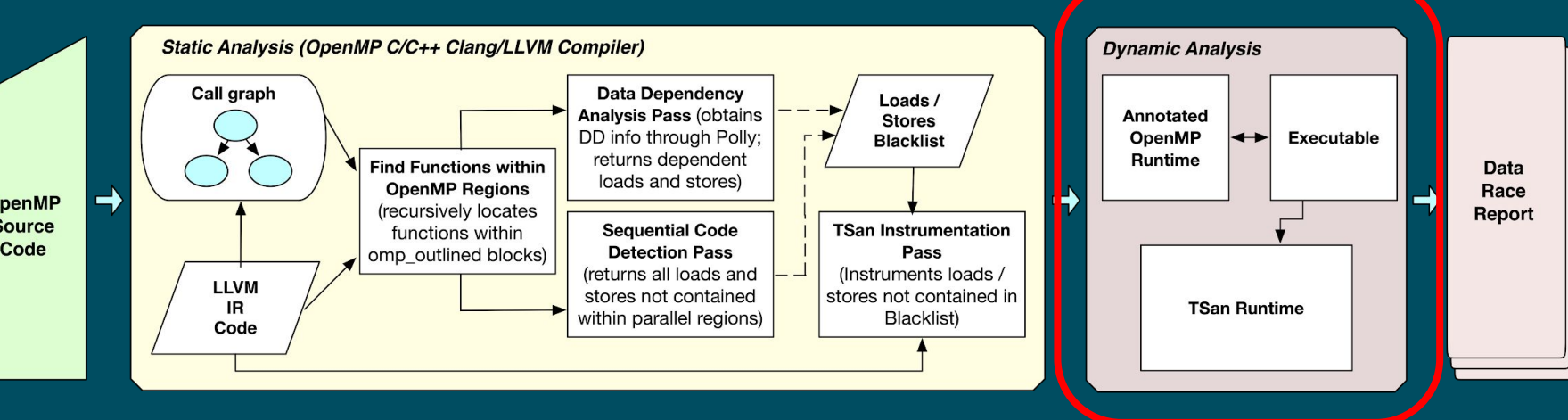

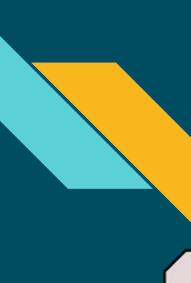

#### Dynamic Analysis

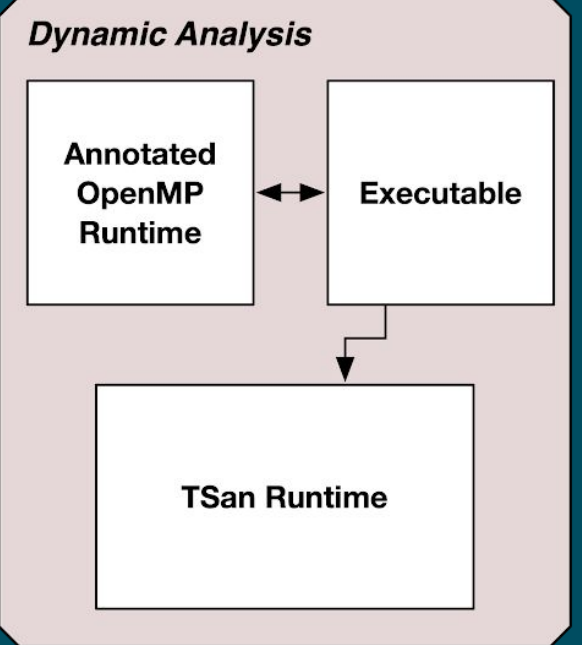

- ThreadSanitizer is used for dynamic analysis
	- Works well for Pthreads, but breaks on OpenMP constructs
- Annotated OpenMP runtime to highlight synchronization

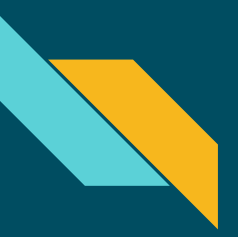

#### **Results**

- AMG2013, algebraic multigrid solver for linear systems
	- Three unknown races found
- HYDRA, a simulator used at the National Ignition Facility
	- Found race which caused crashes when porting to Sequoia
	- First solution was to **disable** OpenMP
- Z-Pinch, a high-density physics code
	- Data race in macro extremely hard to pinpoint
	- Same value written in the same shared variable
	- IBM XL compiler transformations make the program crash

# Examples

http://fpanalysistools.org/

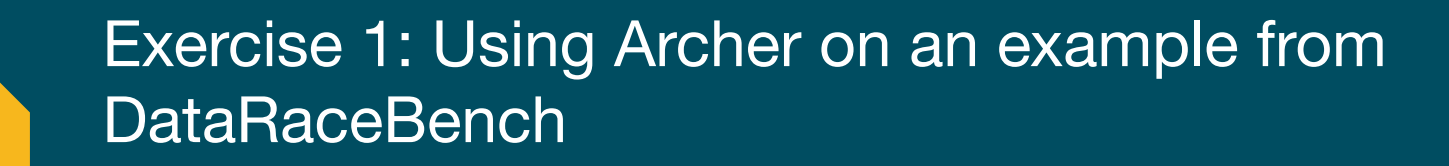

- OpenMP data race benchmark suite developed at LLNL
- Available at<https://github.com/LLNL/dataracebench>

#### Exercise 1

minusminus-orig-yes.c

```
57 const int len = 100;
58 int x[len];
59 int numNodes = len, numNodes2 = 0;
60
61 for (int i=0; i<len; i++) {
62 if (i\%2 == 0) {
63 x[i] = 5;
64 } else {
65 x[i] = -5;
66 }
67 }
68
69 #pragma omp parallel for
70 for (int i=numNodes-1; i > -1; --i) {
71 if (x[i] < = 0) {
72 numNodes2-- ;
73 }
74 }
```

```
75
76 if (numNodes2 != -numNodes/2) {
77 printf ("numNodes2 = %d\n", numNodes2);
78 //printf ("A race occured\n");
79 } else {
80 //printf ("No race found\n");
81 }
```
Just because no race was found doesn't mean that there is no race! It just means that we were "lucky". Also these prints are only for illustration (not recommended) — **Sutter's "Pink Elephant" values!!**

#### Exercise 1 - ./step-01.sh

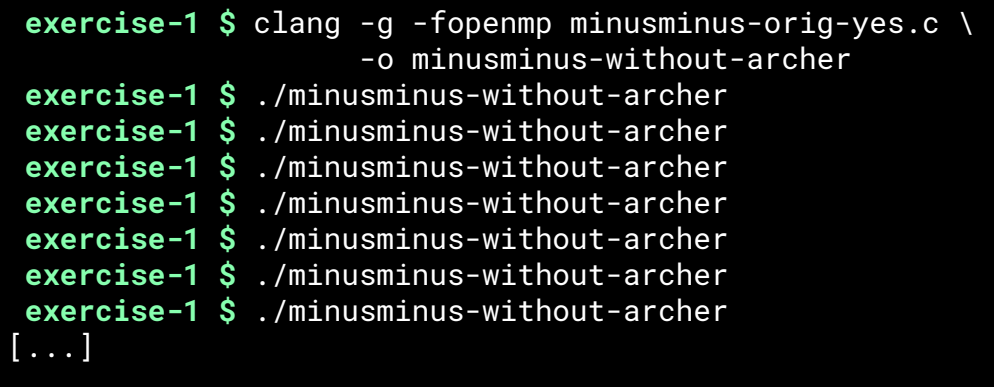

#### Exercise 1 - ./step-02.sh

 **exercise-1 \$** clang-archer -g minusminus-orig-yes.c -o minusminus-with-archer  **exercise-1 \$**clang-archer -g minusminus-orig-yes.c -o minusminus-with-archer **exercise-1 \$ exercise-1 \$** ./minusminus-with-archer

==================

WARNING: ThreadSanitizer: data race (pid=29573)

Write of size 4 at 0x7ffdab010858 by thread T1:

#0 .omp\_outlined.\_debug\_\_

~/Module-Archer/excercise-1/minusminus-orig-yes.c:72:16 (minusminus-with-archer+0x4a7cb1)

 #1 .omp\_outlined. ~/Module-Archer/excercise-1/minusminus-orig-yes.c:70:3 (minusminus-with-archer+0x4a7e02)

#2 \_\_kmp\_invoke\_microtask <null> (libomp.so+0x89cc2)

```
Previous write of size 4 at 0x7ffdab010858 by main thread:
```
#0 .omp\_outlined.\_debug\_\_

~/Module-Archer/excercise-1/minusminus-orig-yes.c:72:16

(minusminus-with-archer+0x4a7cb1)

 #1 .omp\_outlined. ~/Module-Archer/excercise-1/minusminus-orig-yes.c:70:3 (minusminus-with-archer+0x4a7e02)

[...]

#### Exercise 1

minusminus-orig-yes.c

```
57 const int len = 100;
58 int x[len];
59 int numNodes = len, numNodes2 = 0;
60
61 for (int i=0; i<len; i++) {
62 if (i\%2 == 0) {
63 x[i] = 5;
64 } else {
65 x[i] = -5;
66 }
67 }
68
69 #pragma omp parallel for
70 for (int i=numNodes-1; i > -1; --i) {
71 if (x[i] < = 0) {
72 numNodes2-- ;
73 }
74 }
```

```
75
76 if (numNodes2 != -numNodes/2) {
77 printf ("numNodes2 = %d \n\pi", numNodes2);
78 //printf ("A race occured\n");
79 } else {
80 //printf ("No race found\n");
81 }
```
// Again the prints are for illustration. // Racy code has "catch-fire" semantics. // So don't rely upon printing after a race! // **Pink Elephant values!**

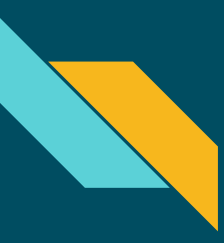

### Exercise 2 Application: LULESH

● Proxy application developed at LLNL

● Models a shock hydrodynamics problem

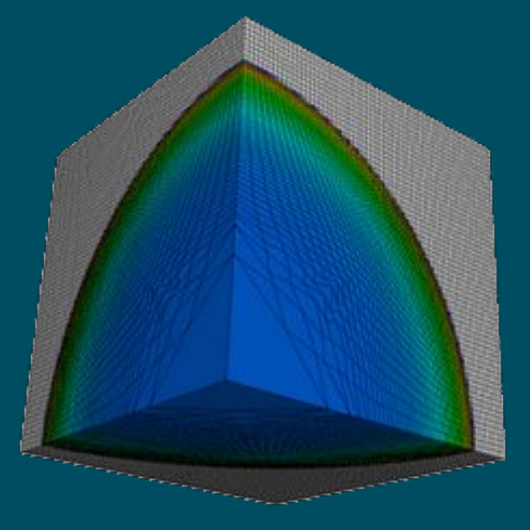

#### Exercise 2 - ./step-03.sh

```
 exercise-2 $ mkdir build
 exercise-2 $mkdir build
 exercise-2 $
 cd build
exercise-2 $cd build exercise-2 $
 exercise-2 $ cmake ../LULESH -DCMAKE_BUILD_TYPE=Release \
                                  -DCMAKE_CXX_COMPILER=`which clang-archer++` \
                                 -DWITH MPI=Off \lambda -DWITH_OPENMP=On
-- The CXX compiler identification is Clang 8.0.1
-- Check for working CXX compiler: 
/home/ibriggs/ARCHER/archer_install/bin/clang-archer++
-- Check for working CXX compiler: 
/home/ibriggs/ARCHER/archer_install/bin/clang-archer++ -- works
-- Detecting CXX compiler ABI info
-- Detecting CXX compiler ABI info - done
-- Detecting CXX compile features
-- Detecting CXX compile features - done
-- Found OpenMP_CXX: -fopenmp=libomp (found version "3.1")
-- Found OpenMP: TRUE (found version "3.1")
[...]
```
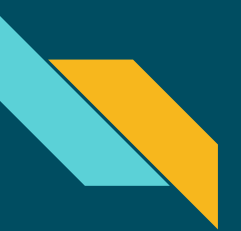

#### Exercise 2 - ./step-03.sh

**exercise-2 \$ exercise-2 \$** make make Scanning dependencies of target lulesh2.0 [ 16%] Building CXX object CMakeFiles/lulesh2.0.dir/lulesh-comm.cc.o [ 33%] Building CXX object CMakeFiles/lulesh2.0.dir/lulesh-init.cc.o [ 50%] Building CXX object CMakeFiles/lulesh2.0.dir/lulesh-util.cc.o [ 66%] Building CXX object CMakeFiles/lulesh2.0.dir/lulesh-viz.cc.o [ 83%] Building CXX object CMakeFiles/lulesh2.0.dir/lulesh.cc.o [100%] Linking CXX executable lulesh2.0 [100%] Built target lulesh2.0

#### Exercise 2 - ./step-03.sh

#### **exercise-2 \$ \$ exercise-2 \$** ./lulesh2.0 ./lulesh2.0

```
Running problem size 8^3 per domain until completion
Num processors: 1
Num threads: 3
Total number of elements: 512
[...]
Run completed:
  Problem size = 8
  MPI tasks = 1Iteration count = 163 Final Origin Energy = 1.788182e+04
  Testing Plane 0 of Energy Array on rank 0:
      MaxAbsDiff = 1.136868e-12 TotalAbsDiff = 1.120390e-11
       MaxReLUiff = 5.521293e-14Elapsed time = 1.5 (s)
Grind time (us/z/c) = 17.881075 (per dom) ( 1.492283 overall)
FOM = 55.925049 (z/s)
```
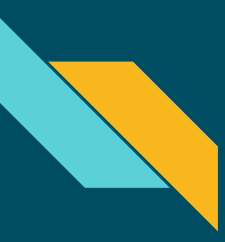

### Exercise 3 Application: LULESH

● Proxy application developed at LLNL

● Models a shock hydrodynamics problem

Goal: find a race condition in a modified Lulesh

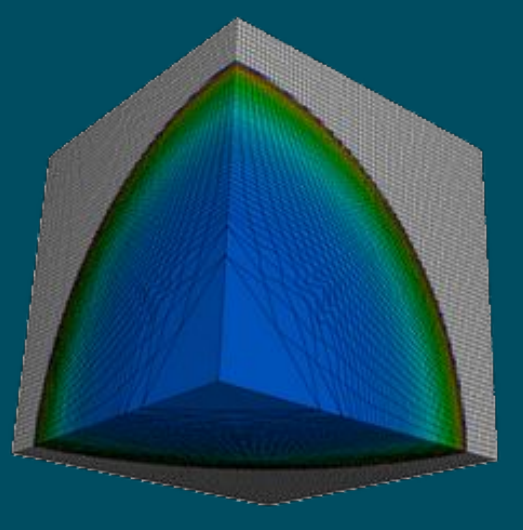

#### Exercise 3 - ./step-04.sh

```
 exercise-3 $ mkdir build
 exercise-3 $ cd build
  exercise-3 $ cmake ../LULESH -DCMAKE_BUILD_TYPE=Release \
                               -DCMAKE_CXX_COMPILER=`which clang-archer++` \
                              -DWITH MPI=Off \lambda -DWITH_OPENMP=On
-- The CXX compiler identification is Clang 8.0.1
-- Check for working CXX compiler: 
/home/ibriggs/ARCHER/archer_install/bin/clang-archer++
-- Check for working CXX compiler: 
/home/ibriggs/ARCHER/archer_install/bin/clang-archer++ -- works
-- Detecting CXX compiler ABI info
-- Detecting CXX compiler ABI info - done
-- Detecting CXX compile features
-- Detecting CXX compile features - done
-- Found OpenMP_CXX: -fopenmp=libomp (found version "3.1")
-- Found OpenMP: TRUE (found version "3.1")
[...]
```
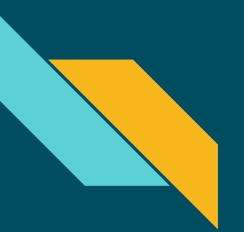

#### Exercise 2 - ./step-04.sh

**exercise-3 \$** make Scanning dependencies of target lulesh2.0 [ 16%] Building CXX object CMakeFiles/lulesh2.0.dir/lulesh-comm.cc.o [ 33%] Building CXX object CMakeFiles/lulesh2.0.dir/lulesh-init.cc.o [ 50%] Building CXX object CMakeFiles/lulesh2.0.dir/lulesh-util.cc.o [ 66%] Building CXX object CMakeFiles/lulesh2.0.dir/lulesh-viz.cc.o [ 83%] Building CXX object CMakeFiles/lulesh2.0.dir/lulesh.cc.o [100%] Linking CXX executable lulesh2.0 [100%] Built target lulesh2.0

#### Exercise 3 - ./step-04.sh

```
 exercise-3 $ ./lulesh2.0
Running problem size 8^3 per domain until completion
[...]
    ==================
WARNING: ThreadSanitizer: data race (pid=28978)
   Write of size 8 at 0x7b880000e730 by thread T1:
     #0 .omp_outlined._debug__.33 
~/Module-Archer/excercise-3/LULESH/lulesh.cc:983:37 (lulesh2.0+0x4c9eea)
     #1 .omp_outlined..34 ~/Module-Archer/excercise-3/LULESH/lulesh.cc:970 
(lulesh2.0+0x4c9eea)
     #2 __kmp_invoke_microtask <null> (libomp.so+0x89cc2)
   Previous write of size 8 at 0x7b880000e730 by thread T2:
     #0 .omp_outlined._debug__.33 
~/Module-Archer/excercise-3/LULESH/lulesh.cc:983:37 (lulesh2.0+0x4c9eea)
     #1 .omp_outlined..34 ~/Module-Archer/excercise-3/LULESH/lulesh.cc:970 
(lulesh2.0+0x4c9eea)
     #2 __kmp_invoke_microtask <null> (libomp.so+0x89cc2)
```
#### Exercise 3

lulesh.c

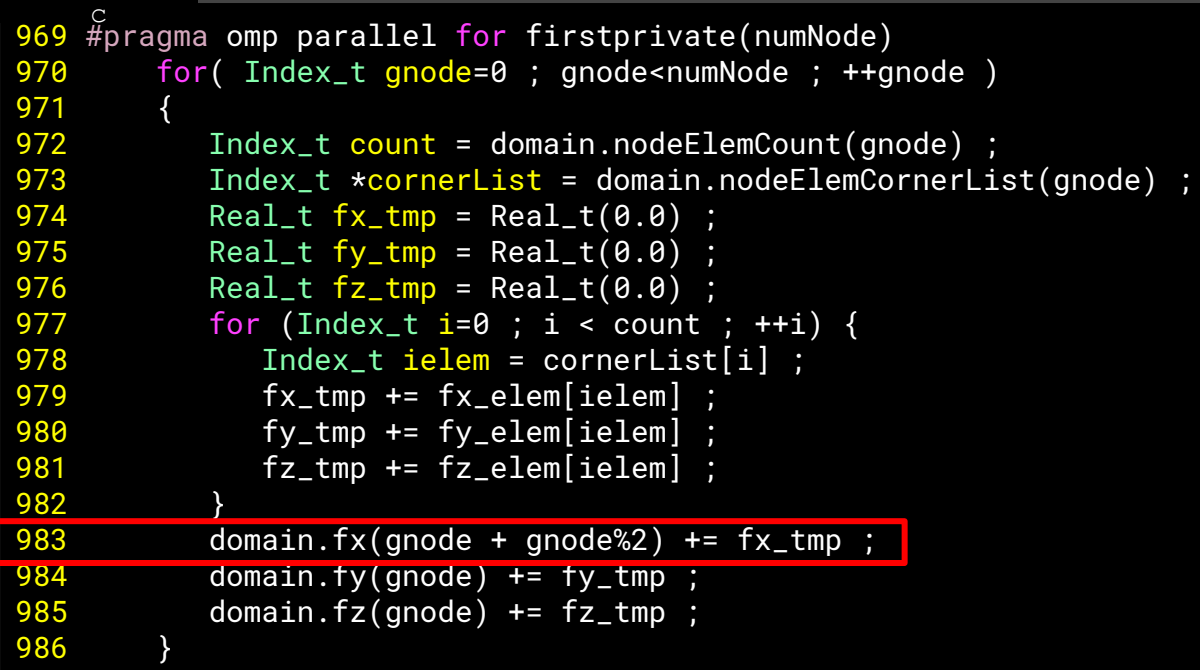

# Thank You!

# Questions?

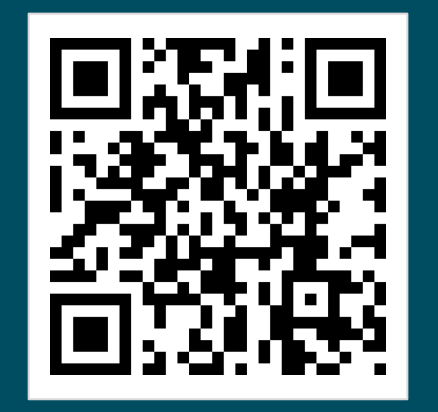

噩

an an a

#### pruners.github.io/archer